# Ribbon QSBC R9.4.2 Interop with NICE Engage Platform : Interoperability Guide

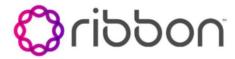

- Interoperable Vendors
- Copyright
- Document Overview
- Scope/ Non-Goals
- Audience
- Prerequisites
- Product and Device Details
- Network Topology Diagram
  - Deployment Topology
  - Interoperability Test Lab Topology and Call Flow Diagram
- Section-A: Ribbon QSBC Basic Call Configurations
  - Virtual Network Creation for each interface
  - Realm creation
  - Route Creation
  - Attaching routes to EP
- Section-B: Ribbon QSBC Configurations for SIPREC Provisioning
  - Creating a realm towards SIPRec server
  - Creation of SIPREC profile
  - Creation of SIP gateway towards SIPREC server
    - Primary SRS configuration
    - Secondary SRS Configuration
  - Attaching the SIPREC profile to endpoints
- Section-C : Ribbon QSBC Log level configurations
- Section-D : NICE platform configuration
- Supplementary Services & Features Coverage
- Caveats
- Support
- References
- Conclusion

## Interoperable Vendors

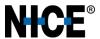

# Copyright

© 2021 Ribbon Communications Operating Company, Inc. © 2021 ECI Telecom Ltd. All rights reserved. The compilation (meaning the collection, arrangement and assembly) of all content on this site is protected by U.S. and international copyright laws and treaty provisions and may not be used, copied, reproduced, modified, published, uploaded, posted, transmitted or distributed in any way, without prior written consent of Ribbon Communications Inc.

The trademarks, logos, service marks, trade names, and trade dress ("look and feel") on this website, including without limitation the RIBBON and RIBBON logo marks, are protected by applicable US and foreign trademark rights and other proprietary rights and are the property of Ribbon Communications Operating Company, Inc. or its affiliates. Any third-party trademarks, logos, service marks, trade names and trade dress may be the property of their respective owners. Any uses of the trademarks, logos, service marks, trade names, and trade dress without the prior written consent of Ribbon Communications Operating Company, Inc., its affiliates, or the third parties that own the proprietary rights, are expressly prohibited.

## **Document Overview**

This document outlines the configuration best practices for the Ribbon QSBC (Q20 and Q21) when deployed with SIP-RECording with NICE Recording SERVER. The Ribbon QSBC offers a choice of recording only ingress/egress leg or simultaneous recording of both ingress and egress legs. Customers can choose the recording option on the Ribbon QSBC-based deployment requirements. For the NICE recording server, it is recommended to record both ingress and egress leg simultaneously.

#### Section-A: About Ribbon QSBC

 Ribbon QSBC is a network element deployed to protect SIP-based Voice over Internet Protocol (VoIP) networks. Early deployments of SBCs were focused on the borders between two service provider networks in a peering environment. This role has now expanded to include significant deployments between a service provider's access network and a backbone network to provide service to residential and/or enterprise customers.

#### Section-B : About NICE Engage platform

• The NICE Engage Platform provides comprehensive Omnichannel interaction recording to help organizations provide customers a coherent experience by providing a single place to define and implement compliance and quality practices across all channels.

# Scope/ Non-Goals

It is not the goal of this guide to provide detailed configurations that will meet the requirements of every customer deployment.

Use this guide as a starting point and build the Ribbon QSBC configurations in consultation with network design and deployment engineers.

## Audience

This is a technical document intended for telecommunications engineers with the purpose of configuring Ribbon QSBC with NICE Engage platform SIPREC server.

Steps will require navigating the third-party Product Guide, the Operations Guide and Ribbon product using graphical user interface (GUI) or command line interface (CLI). A basic understanding of the concepts of TCP/UDP, IP/Routing, and SIP/RTP is needed to complete the configuration and any necessary troubleshooting.

This configuration guide is offered as a convenience to Ribbon customers. The specifications and information regarding the product in this guide are subject to change without notice. All statements, information, and recommendations in this guide are believed to be accurate, but are presented without warranty of any kind, expressed or implied, and are provided "AS IS". Users must take full responsibility for the application of the specifications and information in this guide.

# **Prerequisites**

The following aspects are required before proceeding with the Ribbon QSBC and the NICE Engage Platform.

• Ribbon QSBC License

- This interop requires the acquisition and application of MaxRecordingSessions (License count based on the simultaneous recording sessions is required) and basic Ribbon QSBC licenses for media calls.
- NICE Engage Platform
  - The NICE Engage platform SIPREC server is running using 4.1 version or above.
  - Licenses are installed as per the number of recording sessions required, and also NICE Dispatch Integration Services are running on the SIPREC server.

# **Product and Device Details**

The sample configuration uses the following equipment and software:

Table: Requirements

| Product                            | Equipment            | Software Version |
|------------------------------------|----------------------|------------------|
| Ribbon Networks                    | Ribbon QSBC          | v9.4.2.0d4       |
| Third-party Equipment              | NICE Engage Platform | 4.1              |
| Administration and Debugging Tools | Wireshark            | 2.4.4            |

# **Network Topology Diagram**

## **Deployment Topology**

The deployment topology diagram is depicted below

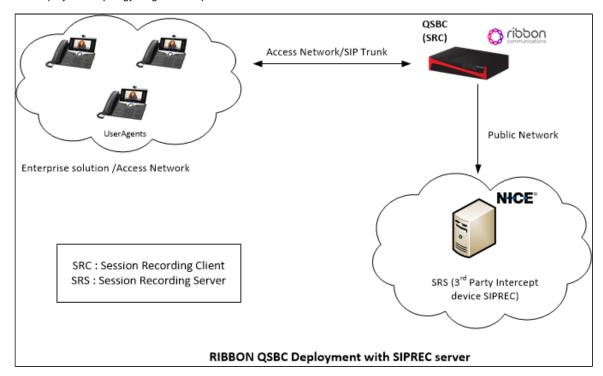

## Interoperability Test Lab Topology and Call Flow Diagram

IOT high level architecture covering call flows & overall topology is depicted below

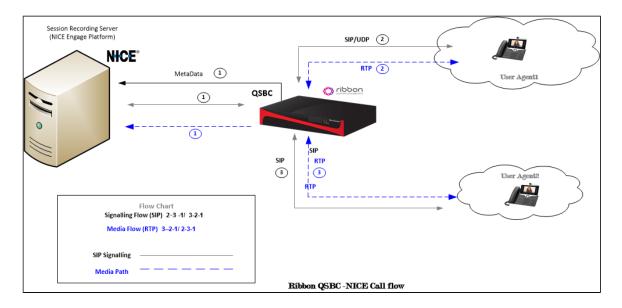

# Section-A: Ribbon QSBC Basic Call Configurations

The following Ribbon QSBC configurations are included in this section:

Configurations towards Endpoints:

#### Virtual Network Creation for each interface

```
cli vnet add v1
cli vnet edit v1 gateway z.z.z.z ifname eth2
cli vnet add v2
cli vnet edit v2 gateway a.a.a.a ifname eth3
```

Replace "z.z.z.z" with the QSBC's Ethernet interface (eth) Gateway IP address (example eth2 IP) and "a.a.a.a" with the QSBC's Ethernet interface(eth) Gateway IP address (example eth3 IP).

#### Realm creation

```
cli realm add priv
cli realm edit priv rsa x.x.x.x mask y.y.y.y vnet v1 emr alwayson imr alwayson medpool 1
cli realm add pub
cli realm edit pub rsa c.c.c.c mask y.y.y.y vnet v2 emr alwayson imr alwayson medpool 2
```

Replace "x.x.x.x" with the SBC's Ethernet interface (eth) IP address (example eth2 IP), and "y.y.y.y" with its netmask. Provide mediapool id configured in mdevices.xml (example medpool 1). Replace "c.c.c.c" with the SBC's Ethernet interface (eth) IP address (example eth3 IP), and "y.y.y.y" with its netmask. Provide mediapool id configured in mdevices.xml (example medpool 2).

## **Route Creation**

```
cli cp add A_cpl
cli cr add A_crl
cli cr edit A_crl dest 9876543210 prefix 9876543210 calltype dest
cli cp add A_cpl A_crl

cli cp add B_cpl
cli cr add B_crl
cli cr edit B_crl dest 9876543211 prefix 9876543211 calltype dest
cli cp add B_cpl B_crl
```

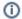

#### Note:

Replace 9876543210 with the Phone1 Endpoint Phone number and 9876543211 with the Phone2 Endpoint Phone number.

## Attaching routes to EP

```
cli iedge add ep0 0
cli iedge edit ep0 0 realm priv static n.n.n.n sip enable type sipgw contact n.n.n.n:y cp A_cp1
cli iedge add ep1 0
cli iedge edit ep1 0 realm pub static m.m.m.m sip enable type sipgw contact m.m.m.m:p cp B_cp1
```

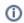

#### Note:

Replace "n.n.n.n" with the phone1 IP address and "y" with its Port number.Replace "m.m.m.m" with the phone2 IP address and "p" with its Port number.

# Section-B: Ribbon QSBC Configurations for SIPREC Provisioning

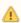

Ribbon QSBC does not support recording of only ingressLeg or only egressLeg. Thus, set the "rec\_stream" in the SIPREC profile on the QSBC to "both".

## Creating a realm towards SIPRec server

```
cli realm add publ cli realm edit publ rsa k.k.k.k mask m.m.m.m vnet v2 emr alwayson imr alwayson medpool 2
```

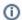

#### Note:

Replace "k.k.k.k" with the SBC's Ethernet interface (eth) IP address (example eth3 IP), and "m.m.m.m" with its netmask. Provide mediapool id configured in mdevices.xml (example medpool 2).

## Creation of SIPREC profile

cli siprec-profile add CallRecord cli siprec-profile edit CallRecord rec\_stream both pri\_srs sip-rec-egress-gw-primary 0 sec\_srs sip-rec-egress-gw-secondary 0 ha\_mode active\_standby continue\_with\_call yes src 9876543210 dest 9876543211

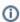

#### Note

Replace "9876543210" with the Phone1 Endpoint Phone number and "9876543211" with Phone2 Endpoint Phone number. The call is recorded when the call is made from "9876543210" to "9876543211" endpoint.

## Creation of SIP gateway towards SIPREC server

## **Primary SRS configuration**

```
cli iedge add sip-rec-egress-gw-primary 0 cli iedge edit sip-rec-egress-gw-primary 0 type sipgw static p.p.p.p realm publ sip enable contact p.p.p.p:n
```

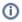

#### Note:

Replace "p.p.p.p" with SIPREC server IP address and "n" with its port.

### **Secondary SRS Configuration**

cli iedge add sip-rec-egress-gw-secondary 0 cli iedge edit sip-rec-egress-gw-secondary 0 type sipgw static i.i.i.i realm publ sip enable contact i.i.i.i:k

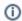

#### Note:

Replace "i.i.i.i" with SIPREC server IP address and "k" with its port.

## Attaching the SIPREC profile to endpoints

cli iedge edit ep<br/>0 0 realm priv static n.n.n.n sip enable type sipgw contact n.n.n.n:<br/>y cp A\_cp1 siprec-profile CallRecord

cli iedge edit ep1 0 realm pub static m.m.m.m sip enable type sipgw contact m.m.m.m:p cp B\_cp1 siprec-profile CallRecord

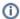

#### Note:

Here, the endpoints shown are previously created endpoints under Section A: Common SBC Configurations.

# Section-C: Ribbon QSBC Log level configurations

To increase SIP stack size as Recording request is more than default value (3000) pdustack size:

nxconfig.pl -e sipmaxmsgsize -v 5000

To increase the max-transport-mtu-size size:

nxconfig.pl -e max-transport-mtu-size -v 5000

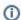

#### Note:

The QSBC, by default, processes the SIP packet over TCP transport if the SIP packet is greater than max-transport-mtu-size,

# Section-D: NICE platform configuration

- 1. Nice Integrations Dispatch service should be running on the NICE server.
- 2. There is no Ribbon QSBC specific configurations required on NICE server.

# Supplementary Services & Features Coverage

The following checklist depicts the set of services/features covered through the configuration defined in this Interop Guide.

| Sr. No. | Features/Services                       | Supported |
|---------|-----------------------------------------|-----------|
| 1       | Basic Calls                             | ✓         |
| 2       | Call hold                               | ✓         |
| 3       | Direct Media                            | ✓         |
| 4       | SIPREC Forking                          | ✓         |
| 5       | Call Forward                            | <b>✓</b>  |
| 6       | Call Conference                         | ✓         |
| 7       | Session Keep Alive on Recording Session | ✓         |

| 8  | SRS redundancy                             | X |
|----|--------------------------------------------|---|
| 9  | QSBC redundancy                            | ✓ |
| 10 | RTCP call                                  | ✓ |
| 11 | RFC2833 DTMF digits Recording              | ✓ |
| 12 | DTMF Interworking                          | X |
| 13 | Call modification on Communication Session | X |
| 14 | Blind Transfer                             | X |
| 15 | Attended Transfer                          | X |
| 16 | Session Refresh                            | ✓ |
| 17 | Quad Recording                             | X |
| 18 | Transcode Call                             | X |

#### Legend

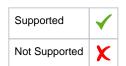

## Caveats

The following items should be noted in relation to this Interop - these are either limitations, untested elements or useful information pertaining to the Interoperability.

Currently, the Ribbon QSBC does not support SRS redundancy, Quad recording, Call modification on the communication session and TLS/SRTP towards SIPREC.

# Support

For any support related queries about this guide, please contact your local Ribbon representative, or use the details below:

Sales and Support: 1-833-742-2661Other Queries: 1-877-412-8867

• Website: https://ribboncommunications.com/about-us

## References

For detailed information about Ribbon products & solutions, please visit:

https://ribboncommunications.com/products

For detailed information about NICE engage platform, please visit:

https://www.nice.com/

## Conclusion

This Interoperability Guide describes successful configuration for NICE interop involving Ribbon QSBC & NICE Engage platform SIPREC server.

All features and capabilities tested are detailed within this document - any limitations, notes or observations are also recorded in order to provide the reader with an accurate understanding of what has been covered, and what has not.

Configuration guidance is provided to enable the reader to replicate the same base setup - there maybe additional configuration changes required to suit the exact deployment environment.

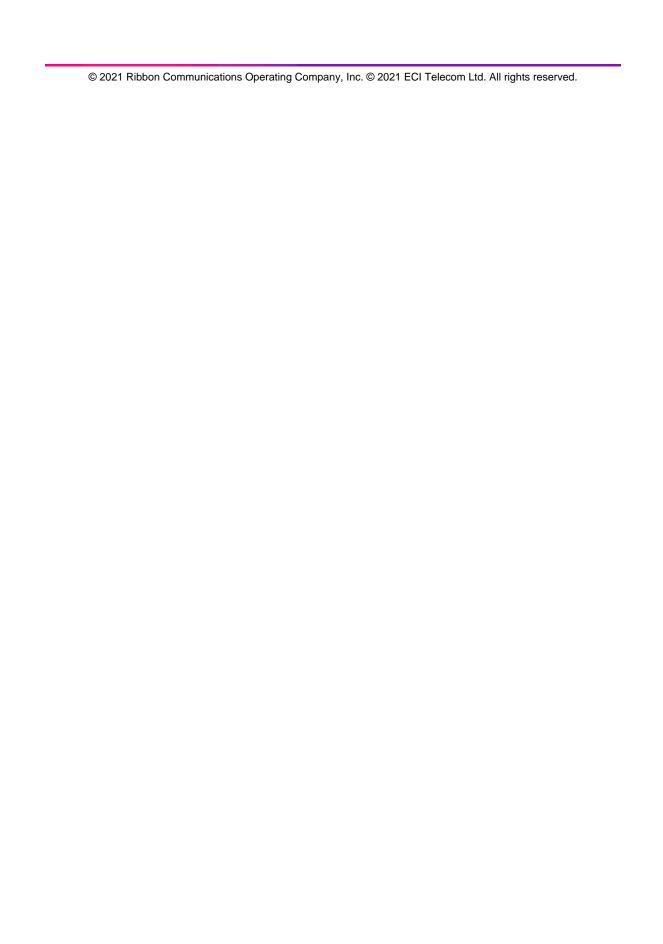